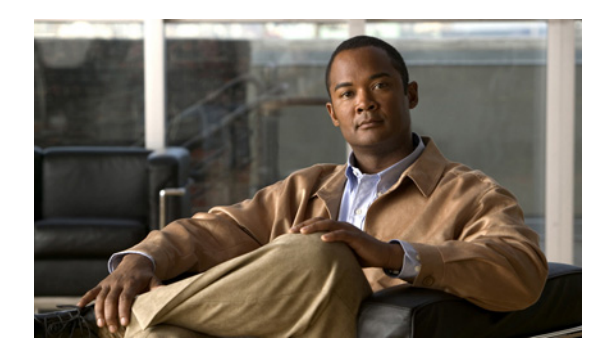

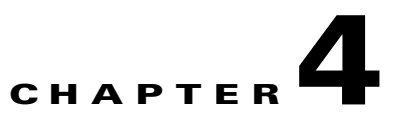

# <span id="page-0-0"></span>**Managing the Collection Manager**

**Revised: August 21, 2012, OL-21087-07**

## **Introduction**

This chapter explains how to use utility scripts to view and update Collection Manager (CM) parameters.

Any machine connected to the CM through, for example, Telnet or SSH, can use utility scripts to monitor and manage the CM. The utility scripts are located in the installation directory of the CM.

For information on managing the database and the CSV repository, see [Chapter 5, "Managing Databases](#page-0-0)  [and the Comma Separated Value Repository."](#page-0-0)

- **•** [Using Utility Scripts, page 4-2](#page-1-0)
- **•** [Collection Manager Support Information, page 4-2](#page-1-1)
- [Configuring the Collection Manager, page 4-2](#page-1-2)
- [Configuring the Categorizer, page 4-6](#page-5-0)
- **•** [Monitoring System Health, page 4-7](#page-6-0)
- **•** [Managing Users, page 4-9](#page-8-0)
- [Managing Virtual Links, page 4-10](#page-9-0)
- **•** [Managing IMEI TAC with Device Types, page 4-11](#page-10-0)
- [Managing the Peak Hour Configuration, page 4-11](#page-10-1)
- [How to Monitor the Collection Manager, page 4-12](#page-11-0)

# <span id="page-1-0"></span>**Using Utility Scripts**

General instructions for using utility scripts include:

- **•** To invoke any script, log in as the scmscm user, except where otherwise noted. An attempt to run these scripts as the root user results in an error.
- To display a description of the script, with an explanation of all flags and parameters, invoke the script with the help flag.

**Note** A slight variation exists in the help flag. Scripts for managing the CM use --help; scripts for managing the database use -h. Consult the specific script definition.

The following example shows how to display a description of the dbperiodic.sh script:

```
>~scmscm/scripts/dbperiodic.sh --help 
Usage:
~scmscm/scripts/dbperiodic.sh --load
load configuration from
/export/home/scmscm/db_maint/dbperiodic.conf
~scmscm/scripts/dbperiodic.sh --loadfile=FILE
load configuration from FILE
~scmscm/scripts/dbperiodic.sh --dump
print the current configuration in INI format to standard output
~scmscm/scripts/dbperiodic.sh --help
print this help message
```
# <span id="page-1-1"></span>**Collection Manager Support Information**

If you are experiencing difficulties with the CM installation, it may be necessary to provide the Cisco Technical Assistance Center (TAC) with information about the current system setup. The CM can create the required support information or files for TAC by running one of the following scripts:

- **•** ~scmscm/unsupported/getinfo/get\_cm\_info.sh—This script creates the CM support information.
- **•** ~scmscm/unsupported/getinfo/get\_support\_files.sh—This script creates a support file.

The output is a zip file with the investigation supporting files. The following example shows the output that appears when running this script:

```
bash-2.05$ ~scmscm/unsupported/getinfo/get_support_files.sh 
Gathering support files into Sun_14_Oct_2007_06-05-03_PM_JST.zip, please 
wait................done.
The generated support file contains the output of 
~scmscm/unsupported/getinfo/get_cm_info.sh
```
# <span id="page-1-2"></span>**Configuring the Collection Manager**

Use utility scripts to:

- **•** Specify which servers are to be activated at startup.
- **•** Start or stop the database.
- **•** Start or stop an adapter.
- **•** Drop a Service Control Engine (SCE) connection.

Use the following scripts to configure the CM:

- **•** ~scmscm/setup/on-boot.sh
- **•** ~scmscm/scripts/adapterconf.sh
- **•** ~scmscm/scripts/sceconf.sh
- **•** ~scmscm/scripts/dbconf.sh

For information about scripts for managing the database and the CSV repository, see [Chapter 5,](#page-0-0)  ["Managing Databases and the Comma Separated Value Repository."](#page-0-0)

The following files are also used to configure the CM:

- cm.conf—General configuration of the CM, including which adapters are turned on when the CM starts. See the ["Enabling Adapters" section on page 4-4.](#page-3-0)
- **•** queue.conf—Configuration of the adapter queues, including which RDR tags are associated with a specific adapter. See the ["Configuring the Categorizer" section on page 4-6.](#page-5-0)
- **•** [Activating Servers, page 4-3](#page-2-0)
- **•** [Controlling Adapters, page 4-4](#page-3-1)
- **•** [Enabling Adapters, page 4-4](#page-3-0)
- **•** [Dropping an SCE Connection, page 4-5](#page-4-0)
- **•** [Configuring Databases, page 4-5](#page-4-1)
- **•** [Configuring the Timezone Offset, page 4-6](#page-5-1)

### <span id="page-2-0"></span>**Activating Servers**

To set which servers (CM or Sybase) are activated at startup, use the on-boot.sh script:

```
~scmscm/setup/on-boot.sh --cm=flag --sybase=flag
```
Changes take effect the next time the system restarts.

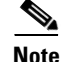

**Note** To view the current startup status of each component, run the script with no parameters.

To restart the CM, run the following script as the scmscm user:

**~scmscm/cm/bin/cm restart** 

```
Table 4-1 on-boot.sh Options
```
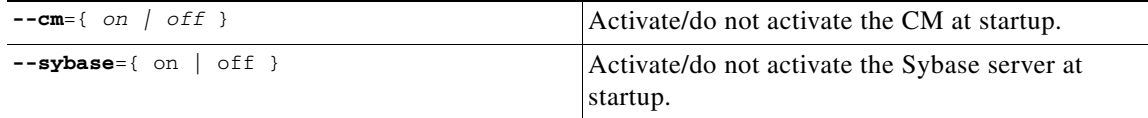

The following example shows how to set the CM and Sybase servers to be activated at startup. (This is the default setting of the script.)

**>~scmscm/setup/on-boot.sh –-cm=on –-sybase=on** 

### <span id="page-3-1"></span>**Controlling Adapters**

To shut down or bring up a configured adapter use the adapterconf.sh script. You can also use the adapterconf.sh script to list the currently running CM adapters:

**~scmscm/scripts/adapterconf.sh --op**=*action* [ **--adapter**=*adapter name* ]

*Table 4-2 adapterconf.sh Options*

| $--$ op=start        | Bring up the adapter specified in the <b>adapter</b><br>parameter.               |
|----------------------|----------------------------------------------------------------------------------|
| $--$ op=stop         | Shut down the adapter specified in the <b>adapter</b><br>parameter.              |
| $--$ op=list         | List the currently running CM adapters.                                          |
| adapter=adapter name | Identify the adapter to be operated on. Use only<br>with start and stop actions. |
| --help               | Display these options.                                                           |

To shut down an adapter, as the scmscm user, run the following script:

**~scmscm/scripts/adapterconf.sh --op**=*stop* **–-adapter**=*adapter name* 

To bring up an adapter, as the scmscm user, run the following script:

**~scmscm/scripts/adapterconf.sh --op**=*start* **–-adapter**=*adapter name* 

## <span id="page-3-0"></span>**Enabling Adapters**

You can define an adapter to turn on when the CM starts by removing the remark character at the start of the appropriate line in the cm.conf file.

The following example shows how to define the RAG adapter to turn on when the CM starts.

adapter.4 = com.cisco.scmscm.adapters.rag.RAGAdapter

The following example shows how to define the CSV adapter to remain off when the CM starts.

#adapter.2 = com.cisco.scmscm.adapters.CSVAdapter

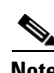

**Note** The value of the **adapter.<number>** must match the **adapter\_id** parameter value defined in the queue.conf file for the corresponding adapter.

## <span id="page-4-0"></span>**Dropping an SCE Connection**

To drop a connection to a particular SCE, use the sceconf.sh script:

**~scmscm/scripts/sceconf.sh --op**=*drop* **--ip**=*IP address* 

This script can be used only if the HTTP adaptor of the CM is running.

This script is also used to display information about the SCE connection. (See the ["Checking the SCE](#page-12-0)  [Connection" section on page 4-13](#page-12-0))

*Table 4-3 sceconf.sh Options*

| <b>Adapter</b> =IP address | Drop the connection at the specified IP address. |
|----------------------------|--------------------------------------------------|
| --help                     | Display these options.                           |

To drop an SCE connection, as the scmscm user, run the following command:

```
~scmscm/scripts/sceconf.sh --op=drop --ip=IP address
```
## <span id="page-4-1"></span>**Configuring Databases**

To configure a database, use the dbconf.sh script:

```
~scmscm/scripts/dbconf.sh
```
The script prompts you to choose the database type and the corresponding database configuration parameters.

The following example shows how to use the dbconf.sh script to configure the CM to work with an external Oracle database:

```
$ ~scmscm/scripts/dbconf.sh
Enter the DB type:
1 - 0racle
2 - MySQL
3 - Sybase (external not bundled)
Enter your choice: 1
Enter Oracle server host (current is localhost) :10.56.216.80
Enter Oracle server listening port (current is 1521) :
Enter Oracle server instance id (current is apricot)
Enter CM schema user name (current is pqb_admin) :
Enter CM schema user password (current is pqb_admin) :
Do you want to test the DB connection? (yes/no): yes
PASS:db is up
DB connection succeeded.
\mathsf{\hat{S}}
```
**Note** By default, the Collection Manager handles database related transactions in uppercase table names. However, in Windows based MySql server, table names are stored in lowercase and name comparisons are not case-sensitive; and, it automatically converts all table names to lowercase. Therefore, if you are using Windows based database server, you need to modify the *lower\_case\_table\_names* server configuration entry.

Г

## <span id="page-5-1"></span>**Configuring the Timezone Offset**

You can either configure the timezone offset manually or automatically.

To configure the timezone offset (from GMT) manually, use the following command:

**~scmscm/cm/bin/jselect-sce-tz.sh --offset***=offset-in-minutes*

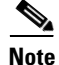

**Note** Enter the offset in minutes.

For example, if the SCE is located in GMT+2, use:

```
~scmscm/cm/bin/jselect-sce-tz.sh --offset=120
```
For example, if the SCE is located in GMT-10, use:

```
~scmscm/cm/bin/jselect-sce-tz.sh --offset=-600
```
To configure the timezone offset (from GMT) automatically, use the following command:

**~scmscm/cm/bin/updatetimezone.sh**

The updatetimezone.sh script calculates the offset in minutes and updates the CONF\_SE\_TZ\_OFFSET table.

**Note** Run the updatetimezone.sh script every time the timezone of the SCE is updated. For example, when updating the timezone to accomodate daylight savings time, remember to run the updatetimezone.sh script. The SCA Reporter does not use the correct time intervals unless the offset stored in the CM is consistent with the timezone of the SCE.

# <span id="page-5-0"></span>**Configuring the Categorizer**

The Categorizer classifies each RDR according to its RDR tag. An RDR can be routed to a specific adapter by adding its RDR tag to the *tags* parameter (a comma-separated list of RDR tags) of the adapter. This configuration is contained in the queue.conf file.

The following example configures the RDR tags **4042321920** and **4042321922** to be sent to the topper/aggregator adapter.

```
# Topper/Aggregator Adapter
[topper-hi]
adapter_id=3
priority=3
warning_size=40000
maximum_size=50000
tags=4042321920,4042321922
```
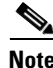

**Note** The value of the **adapter\_id** parameter must match the **adapter.<number>** defined in the cm.conf file for the corresponding adapter.

# <span id="page-6-0"></span>**Monitoring System Health**

The CM contains a small, expandable framework that monitors the system and issues alerts for predefined, potentially problematic conditions.

The following scripts are used to monitor the CM:

- **•** ~scmscm/setup/monitor/setup-monitor.sh
- **•** ~scmscm/setup/monitor/monitor.sh

## **Installing the Periodic Checker**

To make (or remove) an entry for monitor.sh, the periodic checker script, in the cron (periodic scheduler) subsystem, use the setup-monitor.sh script:

```
~scmscm/setup/monitor/setup-monitor.sh -a flag [ -I flag ]
```

```
Table 4-4 setup-monitor.sh Options
```
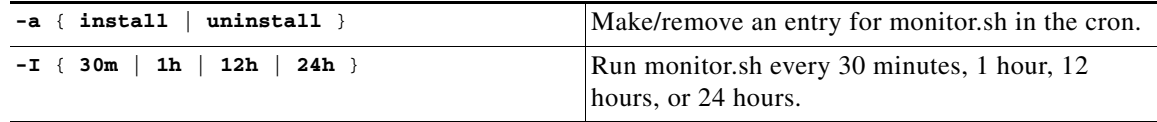

The following example shows how to install monitor.sh so that it runs one time every 30 minutes.

```
$ ./setup-monitor.sh -a install -I 30m
```
The following example shows how to uninstall monitor.sh.

```
$ ./setup-monitor.sh -a uninstall
```
## **Periodic Checker Script**

The following sections provide periodic checker script information:

- [Periodic Checker Script, page 4-7](#page-6-1)
- **•** [Tests, page 4-8](#page-7-0)

### <span id="page-6-1"></span>**Periodic Checker Script**

The periodic checker script, monitor.sh, calls a series of subscripts that monitor different aspects of a running system:

**~scmscm/setup/monitor/monitor.sh** { **-a** | *TEST NAME* } [ **-v** ] [ **-d** ]

The script is not intended to be run from the command line, although you can do so. Test results are sent to the syslog subsystem and are logged in the file /var/log/messages.

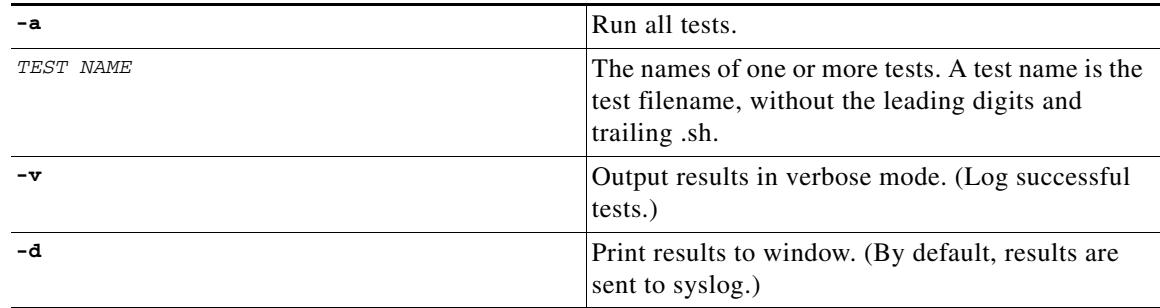

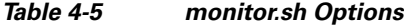

Any test that is run returns a result in the following format:

STATUS: Message

- **•** STATUS—PASS or FAIL
- **•** Message—A short informative status message

For example, **FAIL: db "apricot" has only 1523 free blocks** 

The following example shows how to run all available tests and print system output to the window:

```
$ ./monitor.sh -d -a
```

```
Test: 01free_db.sh. Status: PASS. Message: db apricot has 1532 free blocks
Test: 02cm_is_up.sh. Status: FAIL. Message: cm process is not running
```
The following example shows how to run one test to check that the installed database has sufficient free space:

```
$ ./monitor.sh -d free_db 
Test: 01free_db.sh. Status: PASS. Message: db apricot has 1532 free blocks
```
#### <span id="page-7-0"></span>**Tests**

The following tests can be run using monitor.sh:

- **• db\_up**—Checks that the CM database is running.
- **• cm\_up**—Checks that the CM application is running.
- **• free\_db**—Checks that the bundled Sybase database has at least 10 percent free space.
- **free\_log—Check that the bundled Sybase database transaction log has at least 70 percent free space.**
- **• cm\_persistent\_buffers**—Checks that each CM adapter´s persistent buffer contains less than 500 files.

The scripts for all these tests are located in the ~/setup/monitor/tests directory.

When calling a test called test\_name, the script expects to find a file called NNtest\_name.sh, where NN is a number that denotes script priority. For example, the test free\_db is mapped to the file 01free\_db.sh.

# <span id="page-8-0"></span>**Managing Users**

The CM uses the **p3rpc** utility to manage users for authenticated RPC calls.

The command format is: **p3rpc OPERATION [OPTIONS]** 

The following table lists **p3rpc** operations and options.

*Table 4-6 p3rpc Operations*

| <b>Operation</b>                                               | <b>Description</b>                          |
|----------------------------------------------------------------|---------------------------------------------|
| --set-user --username=username<br>--password=password          | Adds and updates the username and password. |
| --validate-password --username=username<br>--password=password | Validates the username and password.        |
| --delete-user --username=username                              | Delete a user configuration.                |
| --show-users                                                   | Displays all configured users.              |

## **Examples**

The following example shows how to add and update the username and password:

```
bash-2.05$ p3rpc --set-user --username=lulu --password=lili 
Command terminated successfully
bash-2.05$
```
The following example shows how to validate username and password. In this example, the user is successfully validated.

```
bash-2.05$ p3rpc --validate-password --username=lala --password=lala 
Local machine: user lala was authenticated successfully : (auth level root)
Command terminated successfully
bash-2.05$
```
The following example shows how to validate username and password. In this example, the user validation fails.

```
bash-2.05$ p3rpc --validate-password --username=lala --password=lulu 
Error - Failed to authenticate user lala
bash-2.05$
```
The following example shows how to delete a user configuration.

```
bash-2.05$ p3rpc --delete-user --username=lulu 
Command terminated successfully
bash-2.05$
```
The following example shows how to display all of the configured users. In this example, only one configured user exists: clu.

```
bash-2.05$ p3rpc --show-users 
clu
Command terminated successfully
bash-2.05$
```
# <span id="page-9-0"></span>**Managing Virtual Links**

A script is included in the CM distribution to allow you to manage virtual link names and indexes that are configured for a specific SCE.

To show or set virtual links, use the update\_vlinks.sh script:

```
~scmscm/cm/bin/update_vlinks.sh --sce=SCE IP address [ --file=file | --show ]
```
*Table 4-7 update\_vlinks.sh Options*

| $--\texttt{sce}=\texttt{SCE IP --file}=\texttt{file}$ | Update the VLINK_INI table with the data in the<br>supplied csv formatted file for the specified SCE. |
|-------------------------------------------------------|----------------------------------------------------------------------------------------------------|
| $--sec=SCE$ $IP$ $--show$                             | Query the VLINK_INI table for entries for the<br>specified SCE.                                       |
| $-\text{-help}$                                       | Display these options.                                                                                |

To set the virtual link details, as the scmscm user, run the following command:

```
~scmscm/cm/bin/update_vlinks.sh --sce=SCE IP address --file=file
```
The CSV file format is: link id (positive integer), link direction (0=upstream, 1=downstream), name (string).

The following validation steps are performed on the file:

- **•** The file exists.
- **•** There are no duplicate virtual links ids for each direction.
- The virtual links id is a positive value from 0 to 1024.
- **•** The direction is either 0 (upstream) or 1 (downstream).
- **•** No duplicate virtual links names or empty names exist for each direction.
- **•** Virtual links names can contain up to 256 characters. All printable characters with an ASCII code between 32 and 126 (inclusive) can be used; except for 34  $($ , 39  $($ ), and 96  $($ ).

After the file is successfully validated, the script performs the following actions:

- **Step 1** The input CSVfile must contains three (VLINK\_ID,VLINK\_DIRECTION,VLINK\_NAME) or six data fields (VLINK\_ID,VLINK\_DIRECTION,VLINK\_NAME,CHANNEL\_ID, CHANNEL\_NAME, CMTS\_NAME).
- **Step 2** If the CSV file contains three data fields, the VLINK\_INI table automatically fills the data for the rest of the columns.
- **Step 3** All entries in the table that match the SCE\_IP\_Address and CHANNEL\_ID/VLINK\_DIRECTION & CHANNEL\_NAME are deleted from the table.
- **Step 4** Two entries will be added to the VLINK\_INI table in the following format:
	- **•** Timestamp, sce ip, 0, 0, "Default Virtual Link Up,0, 0, "Default Virtual Link Up "
	- **•** Timestamp, sce ip, 0, 1, "Default Virtual Link Down, 0, 1, "Default Virtual Link Down "
- **Step 5** The CSV file is parsed and each line in the CSV file is entered as a record entry in the VLINK\_INI table.
- **Step 6** If the CSV file is empty, the script inserts default records into the VLINK INI table.

# <span id="page-10-0"></span>**Managing IMEI TAC with Device Types**

Once the CM is installed, the IMEI\_DEVICETYPE table is populated with default values read from the CSV file ~scmscm/cm/config/imeitac\_device\_map.csv.

The ~scmscm/scripts/updateimeimap.sh script is included in the CM distribution to allow you to manage IMEI\_TAC with device types:

**~scmscm/scripts/updateimeimap.sh --r** | **--u**=*file\_name* [ **--h** ]

*Table 4-8 updateimeimap.sh Options*

| $- -r$          | Removes all the existing records from the<br>IMEI_DEVICETYPE table.                                                |
|-----------------|----------------------------------------------------------------------------------------------------|
| $--u=file_name$ | Deletes all the existing records, and updates the<br>IMEI_DEVICETYPE table with the data given in<br>the CSV file. |
| –-h             | Display these options.                                                                                             |

To update the IMEI\_DEVICETYPE table, add new TAC details to the CSV file ~scmscm/cm/config/imeitac\_device\_map.csv following the format:

Manufacturer (string), Model (string), TAC (number).

Next, run the updateimeimap.sh script using the **--u***=file\_name* option to specify the CSV file.

Validation will check whether the file exists in the location as specified.

After the CSV file is validated, the updateimeimap.sh script performs the following actions:

- The CSV file is parsed, and each line in the CSV file is entered as a record entry in the IMEI\_DEVICETYPE table.
- **•** Records are considered valid if the TAC number is a positive value. Otherwise, the records are ignored.
- **•** If duplicate TAC entries are found, the first TAC entry is considered valid while the other entries are ignored.
- If the CSV file is empty, the script deletes all the existing records in the IMEI\_DEVICETYPE table.

# <span id="page-10-1"></span>**Managing the Peak Hour Configuration**

To update the Peak Hours, use the following command:

```
~scmscm/scripts/updatepeakconfig.sh
```
The updatepeakconfig.sh script prompts the user to enter the Peak Hours for all days with default hours present in the taadapter.conf file.

If the value is not entered for the corresponding day, then the current value shown in the prompt will be considered the default value.

The following output is an example of configuring the Peak Hours:

```
-bash-2.05b$ ~scmscm/scripts/updatepeakconfig.sh
Enter the Peak Hour Range for Monday (current is 18-21) :
Enter the Peak Hour Range for Tuesday (current is 18-21) :15-16
Enter the Peak Hour Range for Wednesday (current is 18-21) :15
Enter the Peak Hour Range for Thursday (current is 18-21) :
Enter the Peak Hour Range for Friday (current is 18-21) :
Enter the Peak Hour Range for Saturday (current is 16-19) :
Enter the Peak Hour Range for Sunday (current is 16-19) :
Peak Configurations successfully updated!!!
!!Restart CM for the new config to take effect!!
```
**Note** You need to execute the ~scmscm/scripts/updatepeakconfig.sh script before generating the peak hour reports. This script populates the peak\_hour\_config table with the default peak hour details. By default, the peak\_hour\_config table is not created.

# <span id="page-11-0"></span>**How to Monitor the Collection Manager**

You can use scripts to monitor system statistics that are relevant to the CM, such as:

- **•** Percentage of free space in the database
- **•** Rate of RDRs entering the CM
- **•** SCE platform connection data
- **•** Viewing database insertion rate statistics per table
- **•** Viewing version information

The following scripts are used to monitor the CM:

- **•** ~scmscm/scripts/dbfree.sh
- **•** ~scmscm/scripts/rdr-rate.sh
- **•** ~scmscm/scripts/sceconf.sh
- **•** ~scmscm/setup/alive.sh
- **•** ~scmscm/cm/bin/p3stats
- **•** ~scmscm/cm/bin/cm version
- ~scmscm/cm/bin/cm dbversion

The following scripts are used to configure the CM (see the ["Configuring the Collection Manager"](#page-1-2)  [section on page 4-2](#page-1-2)), but can also be invoked to display the relevant configuration:

- **•** ~scmscm/setup/on-boot.sh
- **•** ~scmscm/scripts/adapterconf.sh

a ka

### **Checking the Database Capacity**

To display the percentage of free space in the database report tables and the associated transaction log, use the dbfree.sh script:

**~scmscm/scripts/dbfree.sh** 

The script can be used only with a bundled sybase installation.

**Step 1** As the scmscm user, run the dbfree.sh script.

### **Checking the RDR Rate**

To display the momentary total rate of reports entering the CM, use the rdr-rate.sh script

**rdr-rate.sh**

The output is a single floating-point number representing the total rate per second of incoming RDRs (from all sources) that have entered the CM in the past 5 seconds.

This script can be used only if the HTTP adaptor of the CM is running.

**Step 1** As the scmscm user run the rdr-rate.sh script.

### <span id="page-12-0"></span>**Checking the SCE Connection**

To display information about the SCE connections, use the sceconf.sh script:

**~scmscm/scripts/sceconf.sh --op=list** 

This script can be used only if the HTTP Adaptor of the CM is running.

The script is also used to drop a connection from a particular SCE. See the ["Dropping an SCE](#page-4-0)  [Connection" section on page 4-5](#page-4-0).

**Step 1** As the scmscm user, run the sceconf.sh script.

**~scmscm/scripts/sceconf.sh --op=list** 

#### **Example:**

The following example shows SCE connection output:

```
>~scmscm/scripts/sceconf.sh --op=list 
IP Rate Rate Peak
------- ------- -------
10.1.6.93 0.71798986 0.718
10.1.9.36 0.14420895 0.1442139
10.1.9.35 0.0 0.027929332
10.1.12.11 0.0 0.0
```
## **Verifying Server Operation**

To verify that the server is functioning correctly, use the alive.sh script:

**~scmscm/setup/alive.sh** 

The script verifies that the following components are operational:

- **•** Collection Manager.
- **•** Database (in the bundled database installation).
- **•** Report tables (in the bundled database installation).

If any component is down, the script issues an error message.

**Step 1** As the scmscm user, run the alive.sh script

 $\frac{\partial}{\partial x}$ 

**Note** It takes time for the components to initialize after a startup. After a restart, wait 5 minutes before running this script.

## <span id="page-13-0"></span>**Viewing Database Statistics**

To view the statistics of the CM database, use the p3stats command line utility (CLU).

**~scmscm/cm/bin/p3stats** [options]

[Table 4-9](#page-13-0) lists the p3stats options.

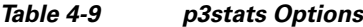

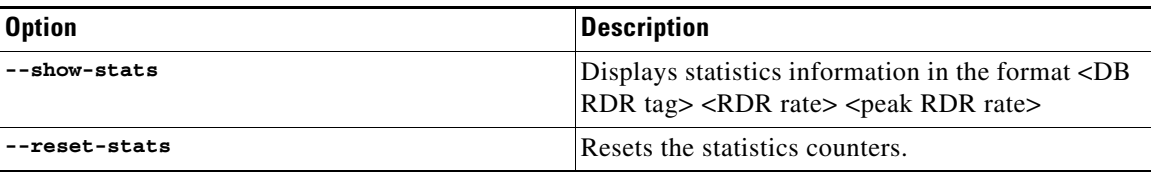

**Note** The CM must be up for this CLU to operate.

The following example shows how to display the statistics of the CM database:

```
$ ~scmscm/cm/bin/p3stats --show-stats
LUR { rate=0, peak=0 }
MALUR { rate=0, peak=0 }
TR { rate=0, peak=0 }
VLUR { rate=0, peak=0 }
NUR { rate=0, peak=0 }
SUR { rate=0, peak=0 }
MEDIA { rate=0, peak=0 }
PUR { rate=0, peak=0 }
Command terminated successfully
$
```
## **Viewing Version Information**

The Collection Manager includes two scripts to display the current version of the Collection Manager and of the database:

- **•** cm version
- **•** cm dbversion

The following example shows how to view the current Collection Manager version:

```
$ ~scmscm/cm/bin/cm version
CM CD Version 3.6.5 Build 336
```
The following example shows how to view the current database version:

\$ **~scmscm/cm/bin/cm dbversion** Sybase ase150/

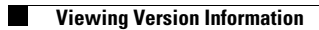